# **BRUGERVEJLEDNING TIL JETSTREAM CROSSTRAINER MODEL JEC-700**

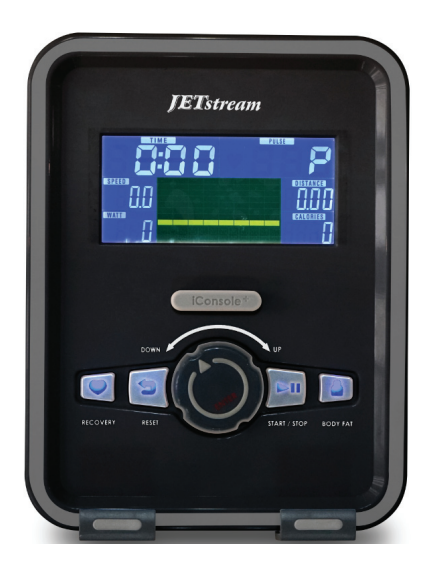

# **Programbeskrivelse.**

**Manuelt program:**

Manuelt program hvor bruger bestemmer og selv justerer bl.a. tid og belastning.

# **Faste programmer - Beginner: 1-4:**

Forudstillede programmer til begyndere. **Faste programmer - Advance: 1-4:** Forudstillede programmer til let øvede. **Faste programmer - Sporty 1-4:** Forudstillede programmer til øvede.

# **Pulsstyrede programmer - Cardio:**

Her vælges mellem 55%, 75%, 90%, eller selvvalgt % af makspuls. 55% er optimal for fedtforbrænding og 90% er optimal for konditionstræning.

# **220 - Alder = Brugers Maxpuls**

(I alle pulsstyrede programmer skal computeren kunne registrere puls, som måles ved at man holder ved de 2 blanke flader)

# **Watt program - Watt:**

Wattprogram som typisk bruges til genoptræning.

# **Bodyfat:**

Program til måling af fedtprocent og BMI.

# **Tasternes funktioner**

#### **Reset:**

Ved 1 tryk kommer man tilbage til hovedmenu. Holdes tasten nede i 4 sekunder nulstilles computeren.

### **Enter (ved tryk):**

Bruges til at bekræfte indtastninger.

### **Enter (ved drejning):**

Bruges til at vælge mellem de forskellige programmer, samt at formindske / forøge indtastninger.

# **Start / Stop:**

Bruges til at starte / stoppe et program.

# **Recovery:**

Her startes konditionstesten. Hænderne holdes på de blanke pulsmålere. Testen tager 1 minut og resultatet kommer op på displayet. F6.0 er dårligst og F1.0 er bedst.

# **Bodyfat:**

Måling af fedtprocent og BMI.

### **Fremgangsmåde.**

### **Generel info:**

Når computer tænder op vælges program ved at dreje på "ENTER" tasten indtil den ønskede programgruppe vises. Bekræft valget ved at trykke på "ENTER".

### **Manuelt program:**

Efter valg af program kan nu indtastes tid, distance, kalorier eller puls ved at dreje på "ENTER" tasten. Alle valg bekræftes ved at trykke på "ENTER". Tryk nu på "START" og programmet starter. Efter programstart kan level ændres for programmet ved at dreje på "ENTER" tasten.

# **Faste programmer- Beginner-Advance-Sporty:**

Vælg den ønskede programgruppe ved at dreje på "ENTER" tasten og bekræft ved at trykke på "ENTER" Vælg nu på samme måde en af de 4 programmer, og bekræft ved at trykke på "ENTER" Indtast nu tid og tryk herefter på "START" og programmet starter. Efter programstart kan level ændres for programmet ved at dreje på "ENTER" tasten.

### **Pulsstyrede programmer (Cardio):**

Vælg den ønskede programgruppe ved at dreje på "ENTER" tasten og bekræft ved at trykke på "ENTER". Herefter indstilles alder ved at dreje på "ENTER" tasten som bekræftes ved at trykke på "ENTER" tasten. Nu indtastes hvilken % af makspuls man ønsker (55%, 75%, 90% eller selvvalgt %) som bekræftes med at trykke på "ENTER". Indtast nu tid og tryk herefter på "START".Computer regulerer nu belastningen ift. brugers puls.

# **Watt:**

Vælg Watt program ved at dreje på "ENTER" tasten og bekræft ved at trykke på "ENTER". Indstil nu ved at dreje på "ENTER" tasten det antal watt man ønsker at yde. Bekræft valget ved at trykke på "ENTER" tasten. Indtast nu tid og tryk på "START" Computer regulerer nu belastningen ift. pedal-omdrejninger, så bruger hele tiden yder det valgte antal watt.

#### **Bodyfat:**

Tryk på tasten "Bodyfat" og indtast nu køn, højde og vægt. Alle indtastninger bekræftes ved at trykke på "ENTER" tasten. Hold nu hænderne på de 2 blanke flader, og efter 8 sekunder vises fedtprocent og BMI.

### **Info vedr. Bluetooth:**

Når computer forbindes med en mobil enhed via bluetooth, går den i off mode. For at tænde computeren igen skal Iconsol app deaktiveres og bluetooth slukkes.

Engelsk vejledning til Iconsole kan downloades på BM Fitness´hjemmeside under produktet.

# **Visning i displayet.**

Distance, level, hastighed, pedalomdrejninger pr. minut, watt, puls, kalorier.